# **Licence 3 – Sciences de la Terre, de L'Univers et de l'Environnement. L1, informatique –** *Université Joseph Fourier*

# **Examen , durée 1 heure et 30 minutes**

# **Vendredi 17 Décembre Janvier 2004 – 8 heures 30**

# **Modalités de l'épreuve : A LIRE ATTENTIVEMENT**

Seul document autorisé : une feuille recto manuscrite portant sur la syntaxe sous Delphi. Calculatrice autorisée.

*Première partie*: préparation hors machine (salle TP5).

*Seconde partie*: exercice sur machine (salle TP6).

# **A la fin de la première partie, vous rendrez votre copie et pourrez aller en salle TP6**.

# **A VOUS DE GERER LE TEMPS COMME VOUS L'ENTENDEZ,**

**vous avez 1h30 au total** (première partie + deuxième partie).

# **Pour la seconde partie :**

- **créez un répertoire "Exam-Nom-Prenom" dans votre home** (au même niveau que *Perso)* **Ecrivez votre programme Delphi4 dans ce répertoire (le seul que nous regarderons !).**  Vous avez le droit de **consulter** sur votre ordinateur les programmes faits en cours d'année.

- A la fin de l'épreuve, vous irez voir l'enseignant qui copiera devant vous le projet contenu dans le répertoire "**Exam-Nom-Prenom**".
- **On sera sensible lors de la correction à la bonne structuration et lisibilité du programme. Ne cherchez pas à tout prix à aller au bout de l'exercice, mais assurez vous que vous nous rendez un programme qui compile et qui s'exécute.**

# **Seconde Partie**

## *Enoncé : VALEURS ET MAXIMUM D'UNE FONCTION.*

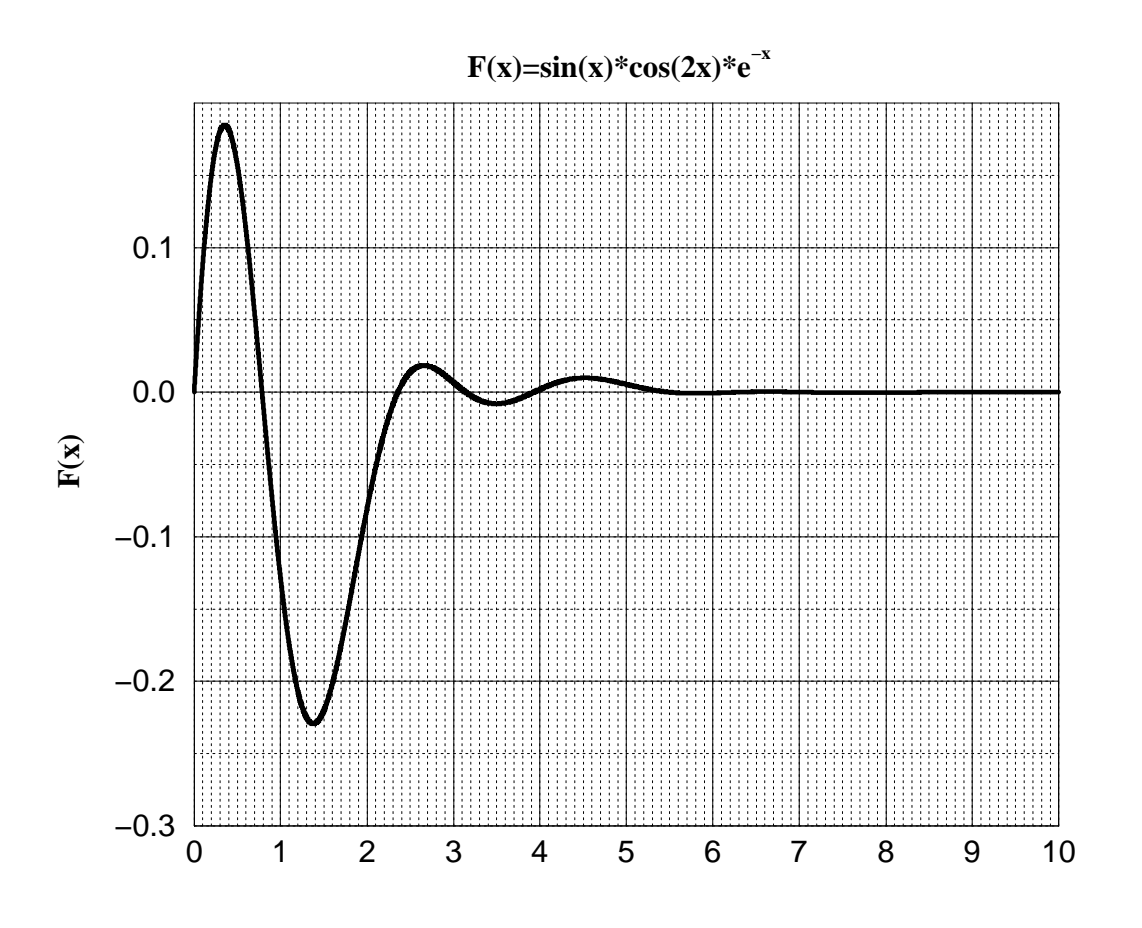

**Ci-dessus est représenté la fonction F(x)=sin(x)\*cos(2x)\*e-x pour x variant de 0 à 10. On vous demande d'écrire un programme sous Delphi permettant à l'utilisateur du programme** 

- de saisir une valeur de X et de voir s'afficher la valeur correspondante de F(X),
- de saisir un intervalle [X1<sub>min</sub>,X1<sub>max</sub>] et de voir s'afficher le maximum de F(X) sur cet **intervalle,**
- de saisir un autre intervalle  $[X2_{min}, X2_{max}]$  et de voir s'afficher la moyenne de F(X) **sur cet intervalle.**

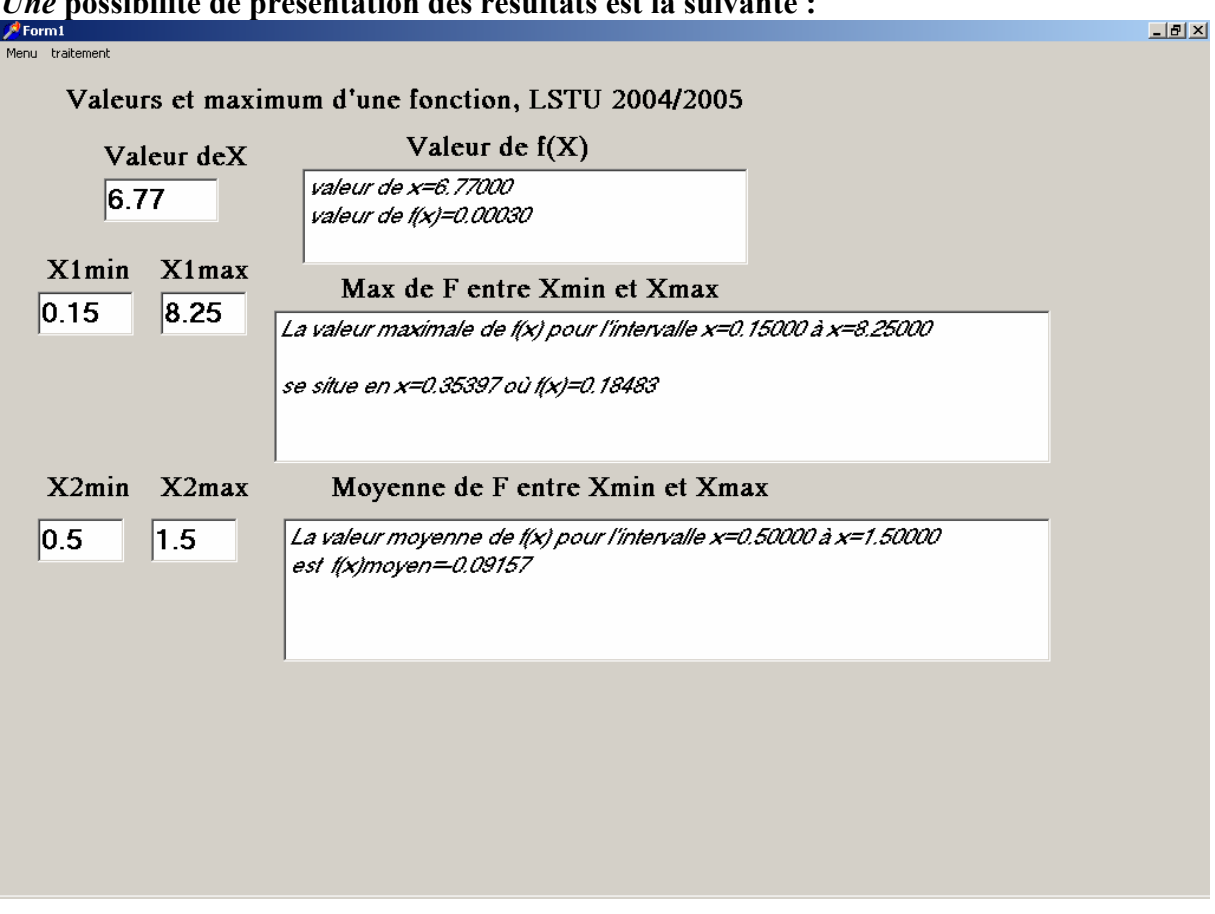

*Une* **possibilité de présentation des résultats est la suivante :** 

## **On vous suggère pour construire votre programme** :

- un menu avec *quitter, valeurF*, *MaxF* et *MoyenneF.*
- Différents objets *Edit* pour que l'utilisateur saisisse des valeurs, différents objets *Labels* pour la lisibilité et la présentation, et enfin différents objets *Memo* pour l'affichage des résultats.
- Afin de déterminer le maximum sur un intervalle, une façon de faire est d'écrire une boucle où l'on fait varier X de X1min à X1max en « incrémentant » X avec un petit intervalle qu'on se sera fixé au préalable (par exemple  $10000$  intervalles entre  $X_{min}$  et  $X_{max}$ ).
- Pour déterminer la moyenne entre  $X2_{min}$  et  $X2_{max}$ , on pourra utiliser la formule suivante :

$$
\mathsf{moyenne}(F(x)) = \frac{1}{N} \sum_{i=0}^{N} F(X_i)
$$

où Xi varie de  $X2_{min}$  à  $X2_{max}$  (de i=0 à N) en parcourant N intervalles de longueur identique  $\Delta X = (X2$ max-  $X2$ min $)/N$ .

## *Conseil :*

Afin de lire des réels dans une chaîne de caractère (string), un réel écrit soir avec une virgule, soit avec un point, il est recommandé d'utiliser la fonction *StrToReal* (ci-dessous, vu en cours/TD). Vous devrez réécrire cette fonction dans le corps de votre programme.

**N'oubliez pas de rajouter** *math* **en haut du programme dans la rubrique « Uses » pour que la fonction power soit comprise.** 

```
function StrToreal(s:string): real; 
var s1,s2: string; 
begin 
if pos(',',s)<>0 then s[pos(',',s)]:='.'; 
if pos('.',s)=0 then strtoreal:=strtoint(s) 
else begin 
s1:=copy(s,1,pos('.',s)-1); 
s2:=copy(s,pos('.',s)+1,length(s)); 
strtoreal:=strtoint(s1)+strtoint(s2)/power(10,length(s2)); 
end; 
end;
```
## **Licence 3 – Sciences de la Terre, de L'Univers et de l'Environnement. L1, informatique –** *Université Joseph Fourier*

**Examen , durée 1 heure et 30 minutes** 

**Vendredi 17 Décembre Janvier 2004 – 8 heures 30** 

# **Correction du programme Delphi**

unit Unit1;

interface

uses

 Windows, Messages, SysUtils, Classes, Graphics, Controls, Forms, Dialogs, StdCtrls, Menus, math;

### type

 $TForm1 = class(TForm)$  Label1: TLabel; MainMenu1: TMainMenu; fichier1: TMenuItem; quitter1: TMenuItem; calcul1: TMenuItem; nimetermedelasuite1: TMenuItem; Sommedelasuitedentermes1: TMenuItem; Diffrencethoriquenumrique1: TMenuItem; Edit1: TEdit; Edit2: TEdit; Edit3: TEdit; Label2: TLabel; Memo1: TMemo; Label3: TLabel; Memo2: TMemo; Label4: TLabel; Label5: TLabel; Label6: TLabel; Label7: TLabel; Edit4: TEdit; Memo3: TMemo; Label8: TLabel; procedure nimetermedelasuite1Click(Sender: TObject); procedure Sommedelasuitedentermes1Click(Sender: TObject); procedure Diffrencethoriquenumrique1Click(Sender: TObject); procedure quitter1Click(Sender: TObject); private { Déclarations privées } public { Déclarations publiques } end;

var Form1: TForm1; implementation

 $\{SR * DFM\}$ 

```
function StrToreal(s:string): real; 
var s1, s2: string;
begin 
if pos(',',s)\leq0 then s[pos(',',s)]:='.';
if pos(:,s)=0 then strtoreal:=strtoint(s)
else begin 
s1:=copy(s,1,pos(:,s)-1);s2:=copy(s,pos('.'s)+1.length(s));strtoreal:=strtoint(s1)+strtoint(s2)/power(10,length(s2));
end; 
end;
```

```
procedure TForm1.nimetermedelasuite1Click(Sender: TObject); 
var u:real; 
i:integer; 
begin 
memo1.clear; 
memo1.lines.append(format('Le %d-ième terme de la suite 
géométrique',[strtoint(Edit3.text)])); 
memo1.lines.append(format('Un = \%1.1f * \%1.1f \capn est
',[strtoreal(Edit2.text),strtoreal(Edit1.text)])); 
u:=strtoreal(Edit2.text); 
for i:=1 to strtoint(Edit3.text) do 
u:=u*strtoreal(Edit1.text); 
memo1.lines.append(format('est U (\% d) = \% 1.1f',[strtoint(Edit3.text),u]));
```
end;

```
procedure TForm1.Sommedelasuitedentermes1Click(Sender: TObject); 
var u,somme:real; 
i:integer; 
begin 
memo3.clear; 
memo3.lines.append(format('La somme de U0 +U1 +...+U%d de la suite géométrique Un = 
%1.1f * %1.1f ^n',[strtoint(Edit4.text),strtoreal(Edit2.text),strtoreal(Edit1.text)]));
//memo2.lines.append(format('Un = \%f * \%f ^n est
',[strtoreal(Edit2.text),strtoreal(Edit1.text)])); 
somme:=strtoreal(Edit2.text); 
u:=somme; 
for i=1 to strtoint(Edit4.text) do begin
u:=u*strtoreal(Edit1.text); 
somme:=somme+u;
```
end; memo3.lines.append(format('vaut %1.1f ',[somme]));

end;

```
procedure TForm1.Diffrencethoriquenumrique1Click(Sender: TObject); 
var toto,somme:real; 
i:integer; 
begin 
memo2.clear; 
// la valeur théorique de la somme S est 
// S=premier terme *(1-raison\landnombre de termes)/(1 -raison)
// ca donne pour notre cas S = b*(1-a^n)/(1-a)toto:=1;
for i:=1 to (strtoint(Edit4.text)+1) do
toto:=toto*strtoreal(Edit1.text); 
somme:=strtoreal(Edit2.text)*(1-toto)/(1-strtoreal(Edit1.text));
memo2.lines.append(format('La somme Sn de la suite géométrique Un = %1.1f * %1.1f 
^n',[strtoreal(Edit2.text),strtoreal(Edit1.text)])); 
memo2.lines.append(format('jusqu''au terme U%d vaut %1.1f 
',[strtoint(Edit4.text),somme])); 
end;
```
procedure TForm1.quitter1Click(Sender: TObject); begin close; end;

end.

# **Première Partie**

### **NOM PRENOM**

Compléter vos nom et prénom. Cette partie de l'examen a lieu sur table et cette feuille est à rendre avant d'aller en salle info. On vous propose des petits programmes: soit ils sont mal écrits, soit il faut dire ce que fait le programme. On vous demande de corriger sur la même ligne. Par exemple:<br>Var r=real;<br>Var r:real; Var r=real;<br>(programme faux) (votre corr (votre correction)

Si une ligne vous semble fausse, vous pouvez la rayer et reporter vos modifications sur d'autres lignes. La ligne commençant par «Procedure» n'est pas à corriger.

**Programme 1**: il y a 5 erreurs de syntaxe à corriger.

```
Procedure Tform1.Button1.Click(...); 
Const pi:=3.14159; 
Var r:s:real; 
Begin 
     r=2;s=pi*r*r; 
End.
```
**Programme 2**: il y a peut-être des erreurs de syntaxe à corriger. Compléter le tableau ci-dessous.

```
Procedure Tform1.Button1.Click(...);
Var n,i,s:integer; 
Begin 
     n:=5;s := 0;for i=1 to n do s:=s+i-1;
End;
```
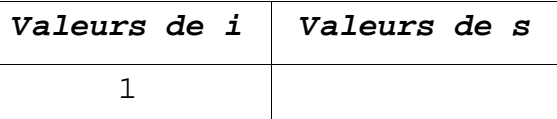

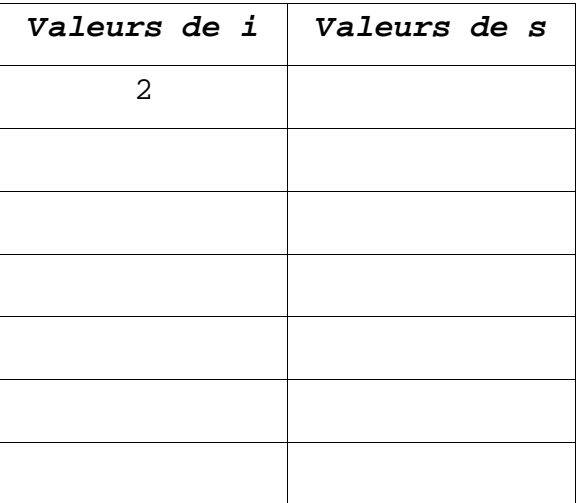

**Programme 3**: Comprendre le programme suivant.

```
Procedure Tform1.Button1.Click(...); 
Var i: integer; s, s1, s2: string;
Begin 
  s:=Edit1.text; 
  s1:='''; s2:=''';
  for i:=1 to length(s) do if s[i] \leftrightarrow ' ' then sl:=sl+s[i];for i:=1 to length(s1) do s2:=s1[i]+s2;
  Memol.Lines.add(Format('s1=%s s2=%s',[s1,s2]));
End;
```
On vous demande d'écrire la ligne affichée dans le Memo1 dans les deux cas suivants: 1. l'opérateur rentre 'cool' dans l'objet Edit1: Memo1: ........................................... 2. l'opérateur rentre 'super cool' dans l'objet Edit1: Memo1: ...........................................

# **Licence 3 – Sciences de la Terre, de L'Univers et de l'Environnement. L1, informatique –** *Université Joseph Fourier*

**Examen , durée 1 heure et 30 minutes** 

# **Vendredi 17 Décembre Janvier 2004 – 12 heures 30**

# **Modalités de l'épreuve : A LIRE ATTENTIVEMENT**

Seul document autorisé : une feuille recto manuscrite portant sur la syntaxe sous Delphi. Calculatrice autorisée.

*Première partie*: préparation hors machine (salle TP5).

*Seconde partie*: exercice sur machine (salle TP6).

# **A la fin de la première partie, vous rendrez votre copie et pourrez aller en salle TP6**.

# **A VOUS DE GERER LE TEMPS COMME VOUS L'ENTENDEZ,**

**vous avez 1h30 au total** (première partie + deuxième partie).

# **Pour la seconde partie :**

- **créez un répertoire "Exam-Nom-Prenom" dans votre home** (au même niveau que *Perso)* **Ecrivez votre programme Delphi4 dans ce répertoire (le seul que nous regarderons !).**  Vous avez le droit de **consulter** sur votre ordinateur les programmes faits en cours d'année.

- A la fin de l'épreuve, vous irez voir l'enseignant qui copiera devant vous le projet contenu dans le répertoire "**Exam-Nom-Prenom**".
- **On sera sensible lors de la correction à la bonne structuration et lisibilité du programme. Ne cherchez pas à tout prix à aller au bout de l'exercice, mais assurez vous que vous nous rendez un programme qui compile et qui s'exécute.**

# **Seconde Partie**

# *Enoncé : SUITE GEOMETRIQUE.*

Une **suite géométrique** (rappel) est une suite numérique dont chaque terme s'obtient en multipliant le précédent par un nombre réel **a** (c'est une définition par récurrence). Par définition d'une suite géométrique  $\mathbf{U}_n = \mathbf{b} \mathbf{a}^n$ , on a :

# **Terme 0, U<sub>0</sub>=b**

# **Terme**  $n+1$  de la suite :  $U_{n+1} = a U_n = a^n U_0$

Cela donne donc pour cette suite :

Terme  $0, U_0 = b$ , Terme 1,  $U_1 = b a^1$ , Terme 2,  $U_2 = (b a^1)^* a = a^2 b$ , Terme  $3, U_3 = a^3 b,$ etc…

On vous rappelle pour que ce type de suite est convergente si  $|a| < 1$ , divergente si  $|a| > 1$ , et stationnaire si  $|a|=1$ .

Une autre propriété de ces suite géométriques est la suivante : on peut montrer que le somme des n premiers termes de la suite (i.e.  $U_0+U_1+...+U_n$ ) est

$$
S_n = U_0 * \frac{1 - a^{n+1}}{1 - a} = b * \frac{1 - a^{n+1}}{1 - a}
$$

**On vous demande d'écrire un programme Delphi à l'aide de boucles et on l'on pourra faire les opérations suivantes :** 

**- l'opérateur saisit les valeurs de a et b, d'une valeur n1 et voit s'afficher la valeur du n1-ème terme de la suite Un=b an**

**- l'opérateur saisit la valeur de n2 et voit s'afficher la valeur de Sn2 qui est la somme des n2 premiers termes de la suite, en utilisant la formule affichée ci-dessus. (Attention, ne pas oublier le terme U0 dans votre somme !!).** 

**Pour ceux qui ont du temps, question** *bonus***.** 

**- afficher la valeur de la somme des n2 premiers termes de la suite, non pas en utilisant**  la formule de Sn mais plutôt en faisant la somme au sein d'une boucle de  $S_n=U_0+U_1+$  $U_2 + ...$ Un

**NB : il est INTERDIT d'utiliser la fonction POWER dans vos boucles.**

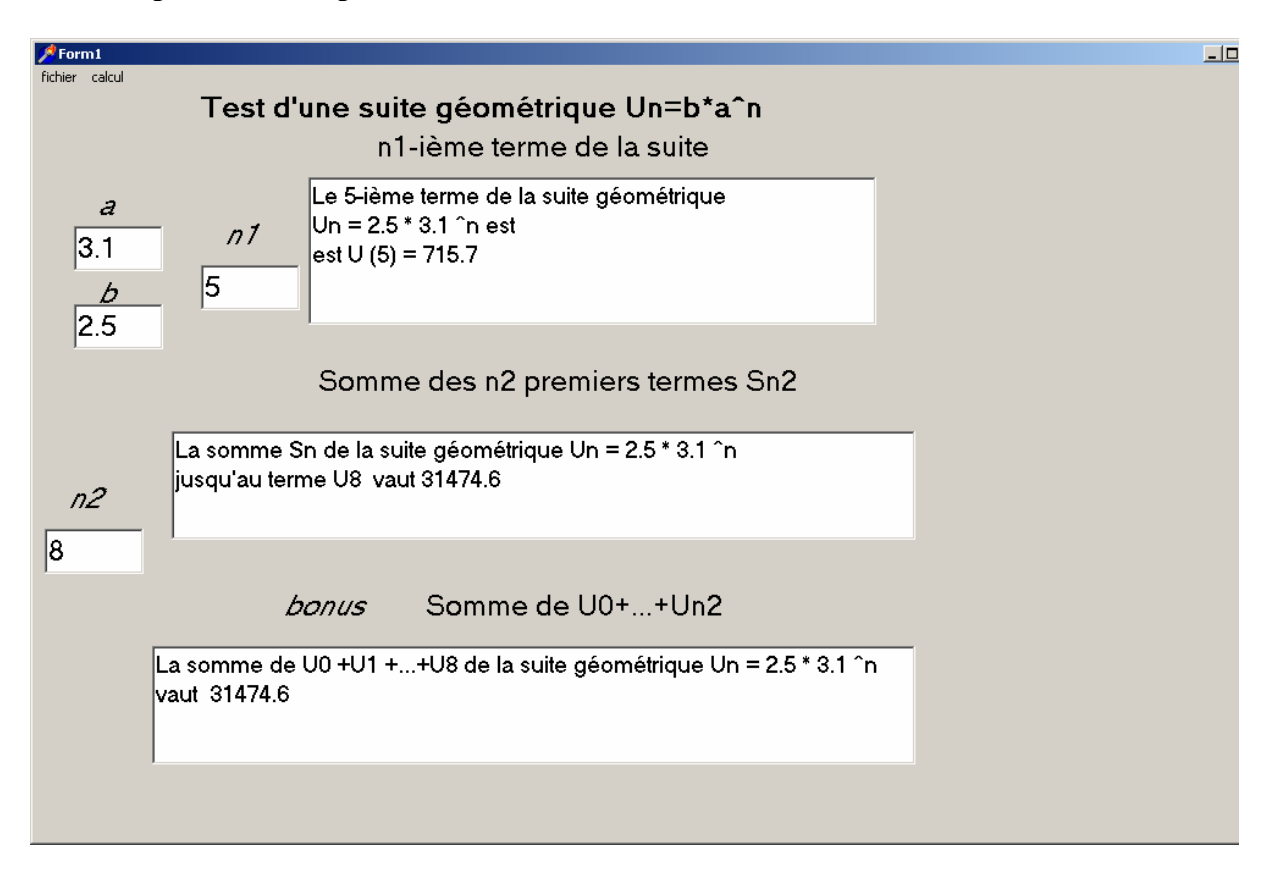

**Une possibilité de présentation des résultats est la suivante :** 

# **On vous suggère pour construire votre programme** :

- un menu avec *quitter, ValeurSuiteN1, SN2, SommeUN2*
- Différents objets *Edit* pour que l'utilisateur saisisse des valeurs, différents objets *Labels* pour la lisibilité et la présentation et différents objets *Memo* pour l'affichage des résultats.

# *Conseil :*

Afin de lire des réels dans une chaîne de caractère (string), un réel écrit soir avec une virgule, soit avec un point, il est recommandé d'utiliser la fonction *StrToReal* (ci-dessous, vu en cours/TD). Vous devrez réécrire cette fonction dans le corps de votre programme.

**N'oubliez pas de rajouter** *math* **en haut du programme dans la rubrique « Uses » pour que la fonction power soit comprise.** 

```
function StrToreal(s:string): real; 
var s1,s2: string; 
begin 
if pos(',',s)<>0 then s[pos(',',s)]:='.'; 
if pos('.',s)=0 then strtoreal:=strtoint(s) 
else begin 
s1:=copy(s,1,pos('.',s)-1); 
s2:=copy(s,pos('.',s)+1,length(s)); 
strtoreal:=strtoint(s1)+strtoint(s2)/power(10,length(s2)); 
end; 
end;
```
# **Sciences de la Terre, de L'Univers et de l'Environnement. L1, informatique –** *Université Joseph Fourier*

**Examen , durée 1 heure et 30 minutes** 

**Vendredi 17 Décembre Janvier 2004 – 12 heures 30** 

# **Correction du programme Delphi**

unit Unit1;

interface

uses

 Windows, Messages, SysUtils, Classes, Graphics, Controls, Forms, Dialogs, StdCtrls, Menus, math;

## type

 $TForm1 = class(TForm)$  Label1: TLabel; MainMenu1: TMainMenu; fichier1: TMenuItem; quitter1: TMenuItem; calcul1: TMenuItem; nimetermedelasuite1: TMenuItem; Sommedelasuitedentermes1: TMenuItem; Diffrencethoriquenumrique1: TMenuItem; Edit1: TEdit; Edit2: TEdit; Edit3: TEdit; Label2: TLabel; Memo1: TMemo; Label3: TLabel; Memo2: TMemo; Label4: TLabel; Label5: TLabel; Label6: TLabel; Label7: TLabel; Edit4: TEdit; Memo3: TMemo; Label8: TLabel; procedure nimetermedelasuite1Click(Sender: TObject); procedure Sommedelasuitedentermes1Click(Sender: TObject); procedure Diffrencethoriquenumrique1Click(Sender: TObject); procedure quitter1Click(Sender: TObject); private { Déclarations privées } public { Déclarations publiques } end;

var Form1: TForm1; implementation

 $\{SR * DFM\}$ 

```
function StrToreal(s:string): real; 
var s1, s2: string;
begin 
if pos(',',s)\leq0 then s[pos(',',s)]:='.';
if pos(:,s)=0 then strtoreal:=strtoint(s)
else begin 
s1:=copy(s,1,pos(:,s)-1);s2:=copy(s,pos('.'s)+1.length(s));strtoreal:=strtoint(s1)+strtoint(s2)/power(10,length(s2));
end; 
end;
```

```
procedure TForm1.nimetermedelasuite1Click(Sender: TObject); 
var u:real; 
i:integer; 
begin 
memo1.clear; 
memo1.lines.append(format('Le %d-ième terme de la suite 
géométrique',[strtoint(Edit3.text)])); 
memo1.lines.append(format('Un = \%1.1f * \%1.1f \capn est
',[strtoreal(Edit2.text),strtoreal(Edit1.text)])); 
u:=strtoreal(Edit2.text); 
for i:=1 to strtoint(Edit3.text) do 
u:=u*strtoreal(Edit1.text); 
memo1.lines.append(format('est U (\% d) = \% 1.1f',[strtoint(Edit3.text),u]));
```
end;

```
procedure TForm1.Sommedelasuitedentermes1Click(Sender: TObject); 
var u,somme:real; 
i:integer; 
begin 
memo3.clear; 
memo3.lines.append(format('La somme de U0 +U1 +...+U%d de la suite géométrique Un = 
%1.1f * %1.1f ^n',[strtoint(Edit4.text),strtoreal(Edit2.text),strtoreal(Edit1.text)]));
//memo2.lines.append(format('Un = \%f * \%f ^n est
',[strtoreal(Edit2.text),strtoreal(Edit1.text)])); 
somme:=strtoreal(Edit2.text); 
u:=somme; 
for i=1 to strtoint(Edit4.text) do begin
u:=u*strtoreal(Edit1.text); 
somme:=somme+u;
```
end; memo3.lines.append(format('vaut %1.1f ',[somme]));

end;

```
procedure TForm1.Diffrencethoriquenumrique1Click(Sender: TObject); 
var toto,somme:real; 
i:integer; 
begin 
memo2.clear; 
// la valeur théorique de la somme S est 
// S=premier terme *(1-raison\landnombre de termes)/(1 -raison)
// ca donne pour notre cas S = b*(1-a^n)/(1-a)toto:=1;
for i:=1 to (strtoint(Edit4.text)+1) do
toto:=toto*strtoreal(Edit1.text); 
somme:=strtoreal(Edit2.text)*(1-toto)/(1-strtoreal(Edit1.text));
memo2.lines.append(format('La somme Sn de la suite géométrique Un = %1.1f * %1.1f 
^n',[strtoreal(Edit2.text),strtoreal(Edit1.text)])); 
memo2.lines.append(format('jusqu''au terme U%d vaut %1.1f 
',[strtoint(Edit4.text),somme])); 
end;
```
procedure TForm1.quitter1Click(Sender: TObject); begin close; end;

end.

# **Première Partie**

### **NOM PRENOM**

Compléter vos nom et prénom. Cette partie de l'examen a lieu sur table et cette feuille est à rendre avant d'aller en salle info. On vous propose des petits programmes: soit ils sont mal écrits, soit il faut dire ce que fait le programme. On vous demande de corriger sur la même ligne. Par exemple:<br>Var r=real;<br>Var r:real; Var r=real;<br>(programme faux) (votre corr (votre correction)

Si une ligne vous semble fausse, vous pouvez la rayer et reporter vos modifications sur d'autres lignes. La ligne commençant par «Procedure» n'est pas à corriger.

**Programme 1**: il y a 6 erreurs de syntaxe à corriger.

```
Procedure Tform1.Button1.Click(...); 
Var mu0,Rm,U:real; 
     nom,string; 
Begin 
     mu0=4*3.14159*1e-7;u=10, 2Rm:=MU0*U;
```
End.

**Programme 2**: il y a peut-être des erreurs de syntaxe à corriger. Compléter le tableau ci-dessous.

```
Procedure Tform1.Button1.Click(...); 
Var n,i,s:integer; 
Begin 
     n:=5;s:=1;for i=1 to n do s:=s'i;
```
End;

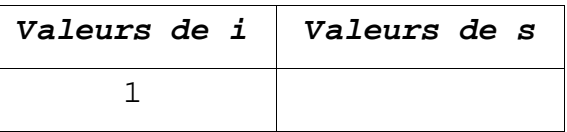

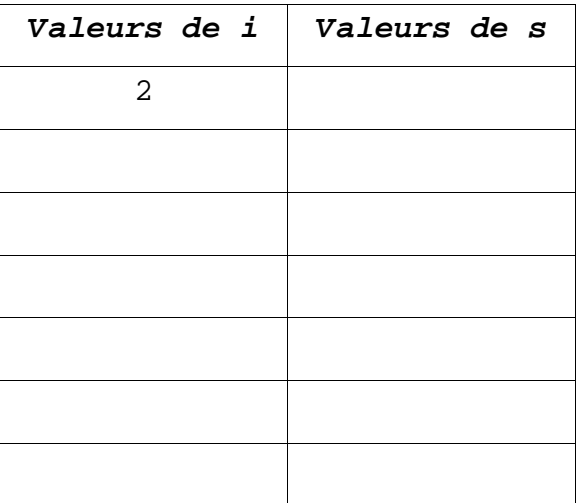

**Programme 3**: Comprendre le programme suivant.

```
Procedure Tform1.Button1.Click(...);
Var b,p,i,n:integer; 
Begin 
  b:=strtoint(Edit1.text); 
  for n:=0 to 9 do begin 
       p:=b;for i:=1 to n do p:=p*b;
       Memol.Lines.add(Format('%d ^ %d = %d',[b,n+1,p]));
  end; 
End;
```
On vous demande le contenu du Memo1 dans le cas où l'opérateur rentre la valeur 2 dans l'objet Edit1: